## **[ATM: cómo obtener libre deuda](https://www.elcucodigital.com/atm-como-obtener-libre-deuda-inmobiliario-por-internet/) [Inmobiliario por internet](https://www.elcucodigital.com/atm-como-obtener-libre-deuda-inmobiliario-por-internet/)**

10 junio, 2024

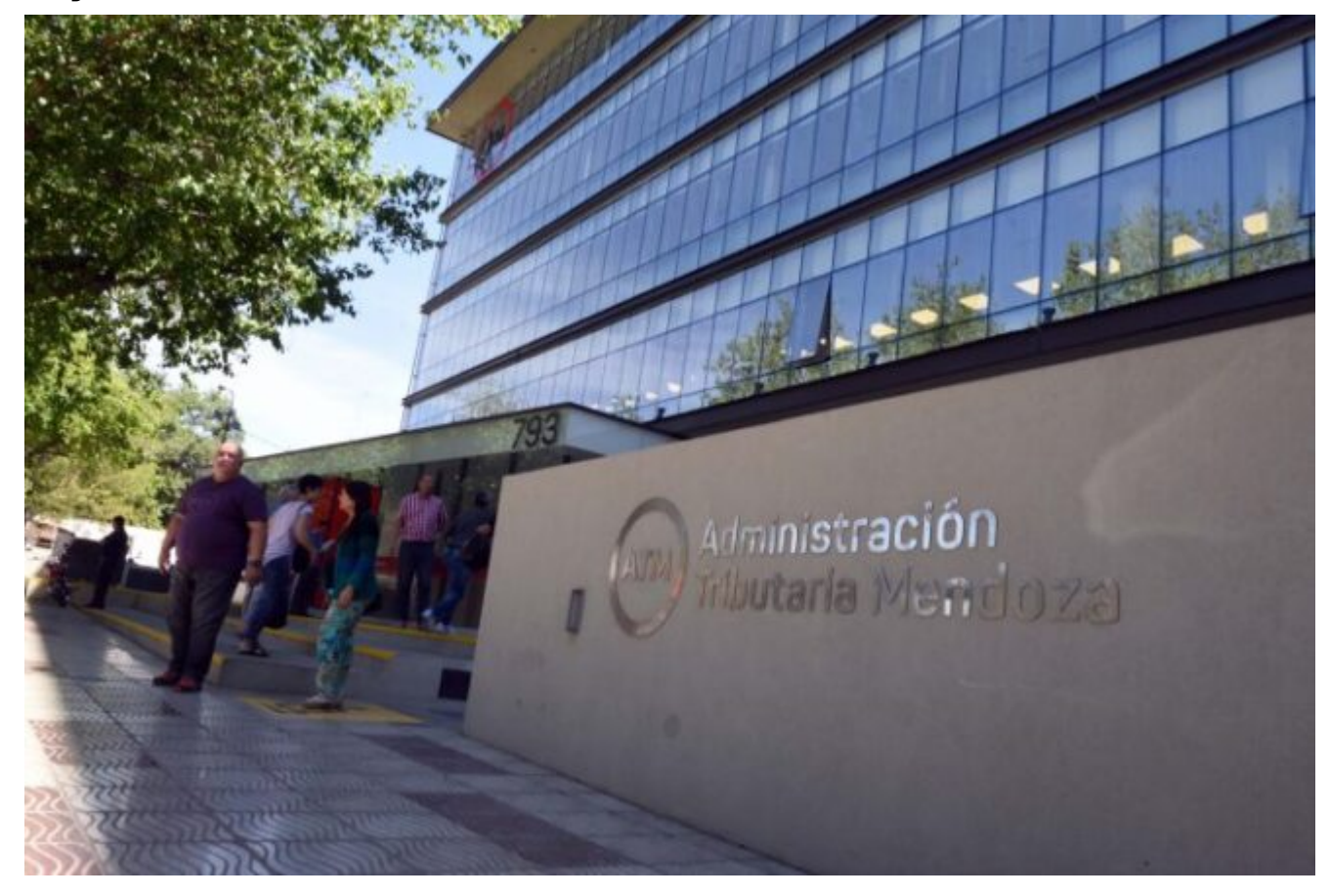

**A través de Mis Trámites, en www.atm.mendoza.gov.ar, los contribuyentes pueden obtener su libre deuda de manera rápida y sencilla.**

Las personas pueden obtener libre deuda mediante el acceso a www.atm.mendoza.gov.ar desde su computadora. A continuación, se visualizará la pantalla de inicio en donde deberá ingresar a Mis Trámites con CUIT y clave. Las personas podrán obtener la constancia de los inmuebles que se encuentren relacionados al CUIT con la que se accedió al aplicativo.

Dentro del aplicativo deberá seleccionar la pestaña Atajos, luego Impuesto Inmobiliario y finalmente acceder a Emitir Libre Deuda Inmobiliario. Una vez completados los campos y habiendo seleccionado el inmueble, deberá seleccionar la opción Imprimir Libre Deuda.

Ahí tendrá opción de imprimir en formato papel o guardarlo en formato PDF.

## **¿Qué sucede si tengo un plan de deuda vigente sobre el inmueble?**

En caso de encontrarse vigente un plan de deuda sobre el inmueble, el contribuyente deberá imprimir una constancia de cumplimiento fiscal. Esto se debe a que el objeto se encuentra con deuda no cancelada, por lo cual no permite imprimir libre deuda.

Para obtener la constancia de cumplimiento fiscal, la persona debe ingresar a Oficina Virtual dentro de Mis Trámites en www.atm.mendoza.gov.ar. Una vez dentro de Oficina Virtual, seleccionar la pestaña General, luego Constancia Cumplimiento Fiscal y finalmente, Imprimir Constancia.